# **Stereo Headset Dell**

# **WH1022 Uživatelská příručka**

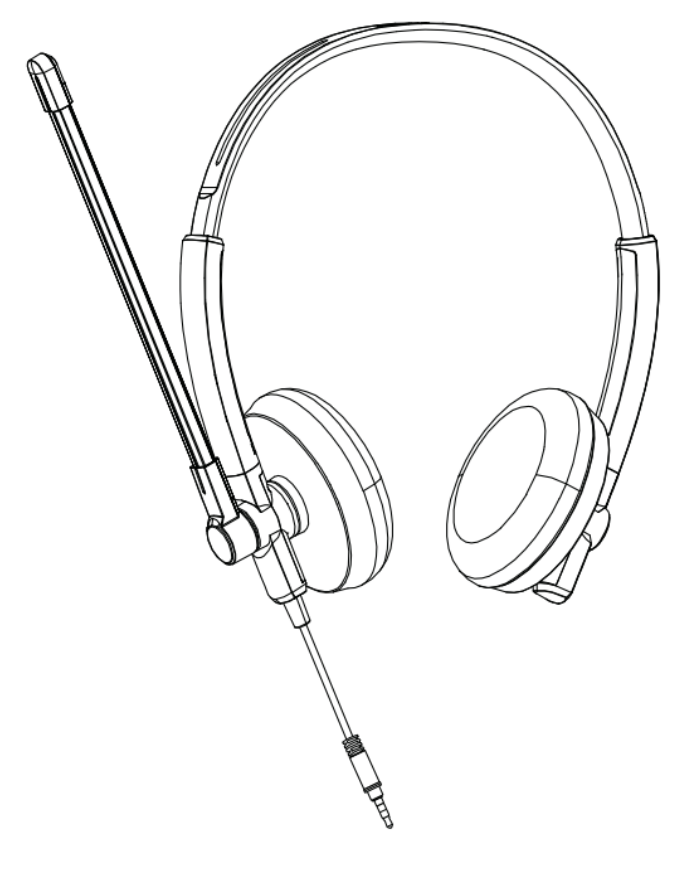

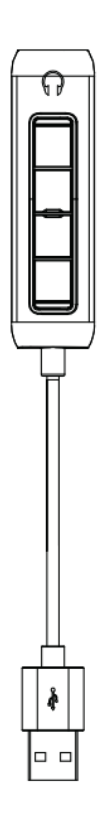

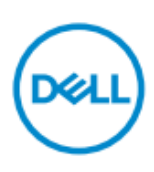

**Regulační Model: HS2201**

- **POZNÁMKA:** Poznámka označuje důležité informace, které vám pomohou lépe využívat váš počítač.
- **UPOZORNĚNÍ**: **Upozornění označuje potenciální poškození hardwaru nebo ztrátu dat, pokud nebudou dodrženy pokyny.**
- **VAROVÁNÍ: Varování označuje potenciální škody na majetku, zranění nebo smrt.**

**Autorská práva © 2021 Dell Inc. nebo jejích dceřiných společností. Všechna práva vyhrazena.** Dell, EMC a další ochranné známky jsou ochranné známky společnosti Dell Inc. nebo jejích dceřiných společností. Jiné ochranné známky mohou být ochrannými známkami příslušných vlastníků.

2021-09

Rev. A00

# **Obsah**

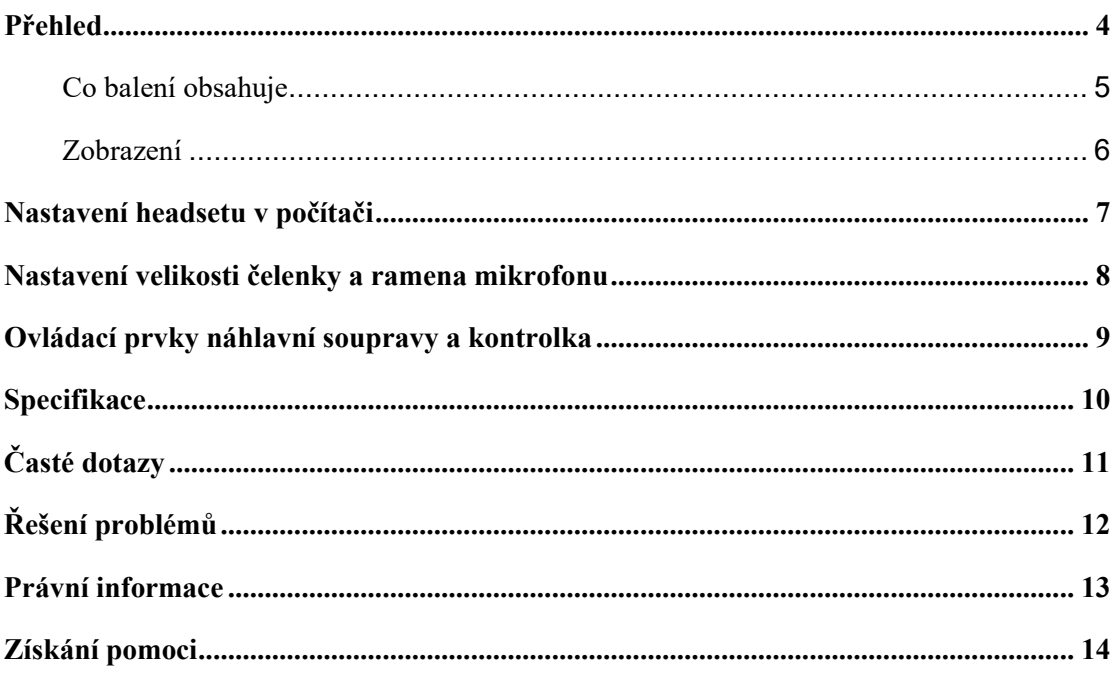

## <span id="page-3-0"></span>**Přehled**

**Headset Dell WH1022 je nejnovější v řadě stereo headsetů Dell, které mají tyto vlastnosti:**

- Lehký a pohodlný headset
- Audio výstup s vysokým rozlišením
- Čistý zvuk mikrofonu

# <span id="page-4-0"></span>**Co balení obsahuje**

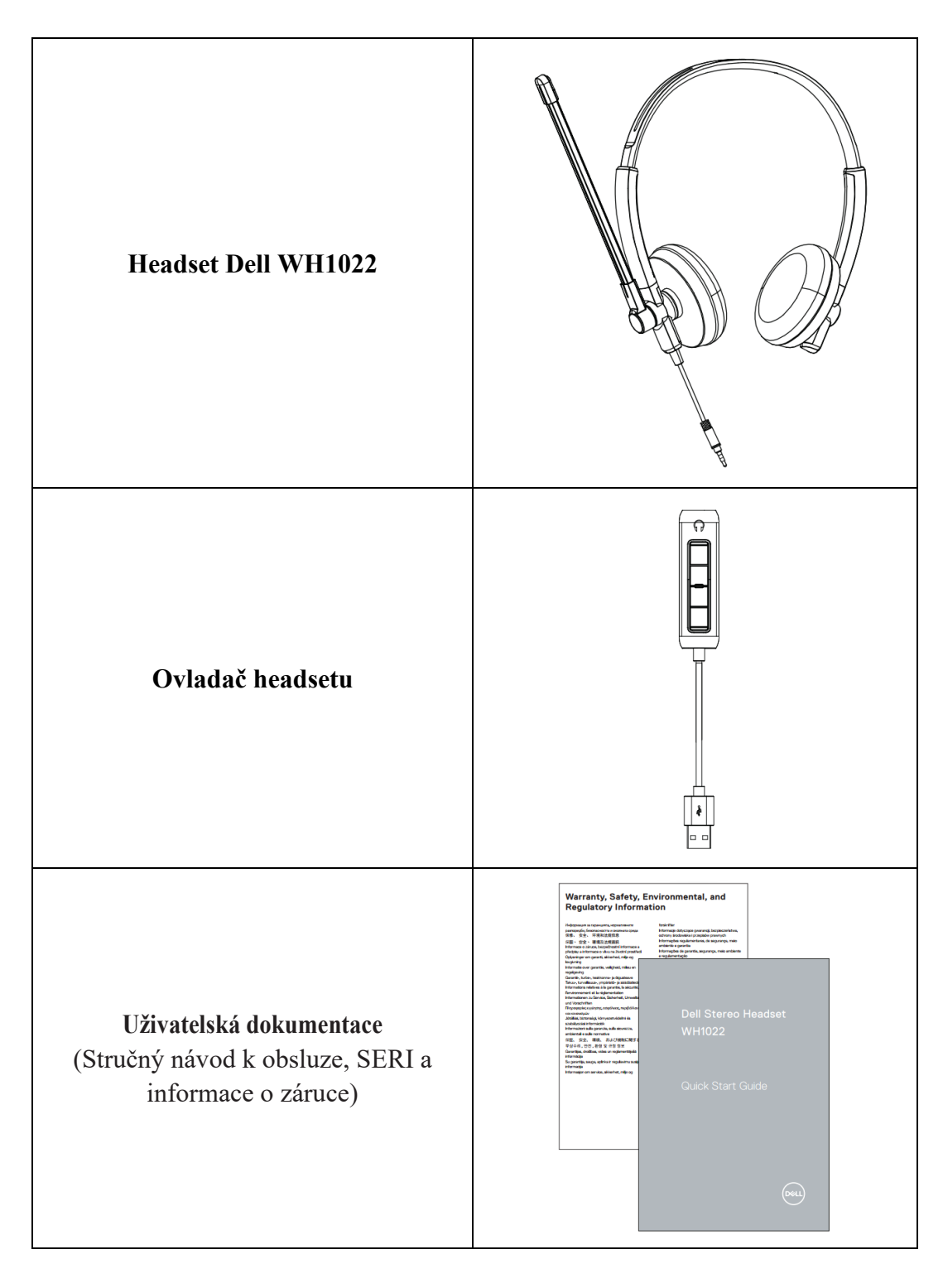

## <span id="page-5-0"></span>**Zobrazení**

#### **Headset**

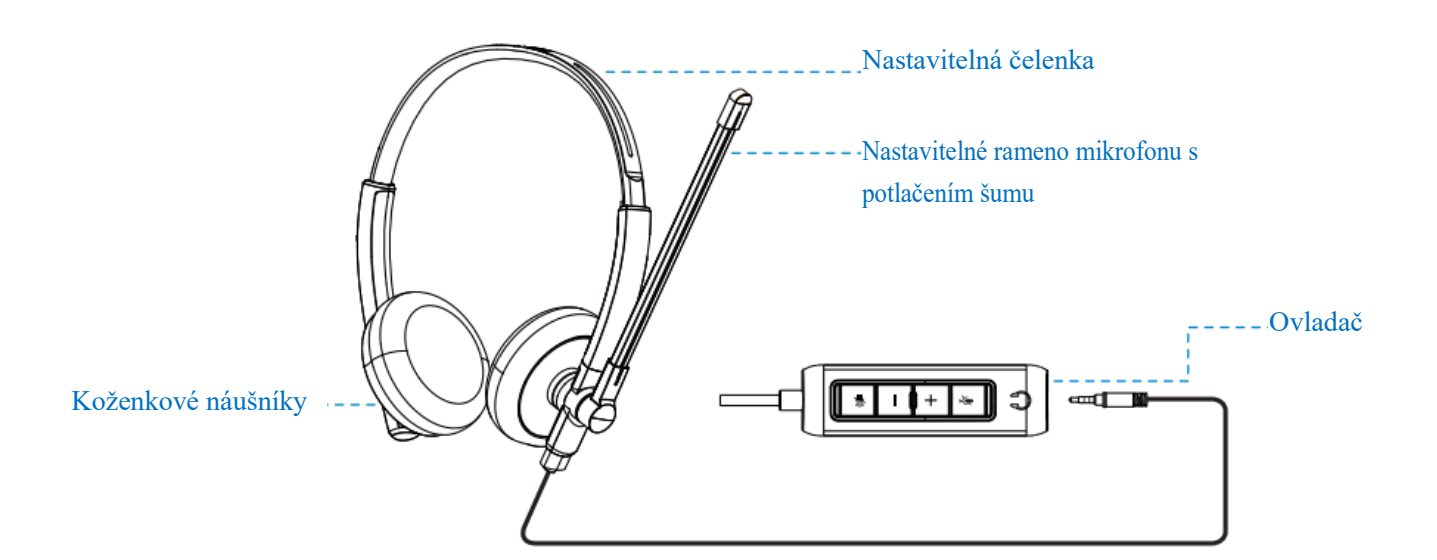

**Ovladač**

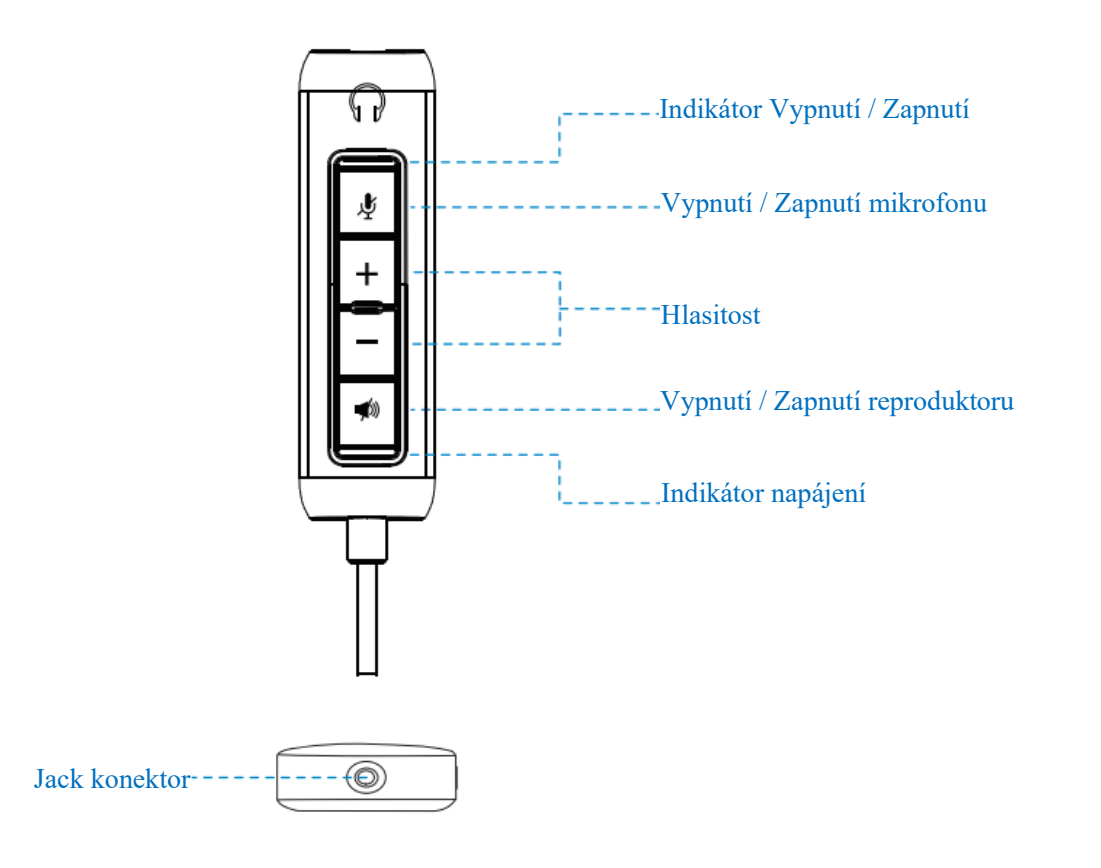

# <span id="page-6-0"></span>**Nastavení headsetu v počítači**

Připojte jack konektor audio kabelu k ovladači headsetu.

 $\bullet$ 

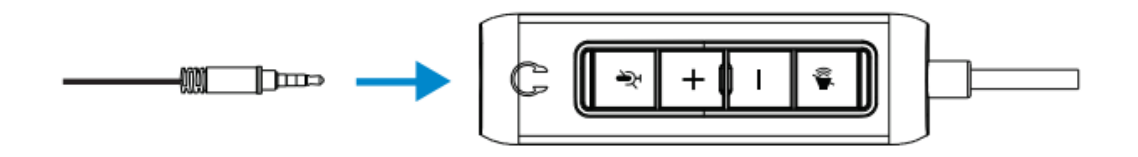

Připojte konektor ovladače headsetu USB-A k portu USB-A na notebooku nebo stolním počítači.

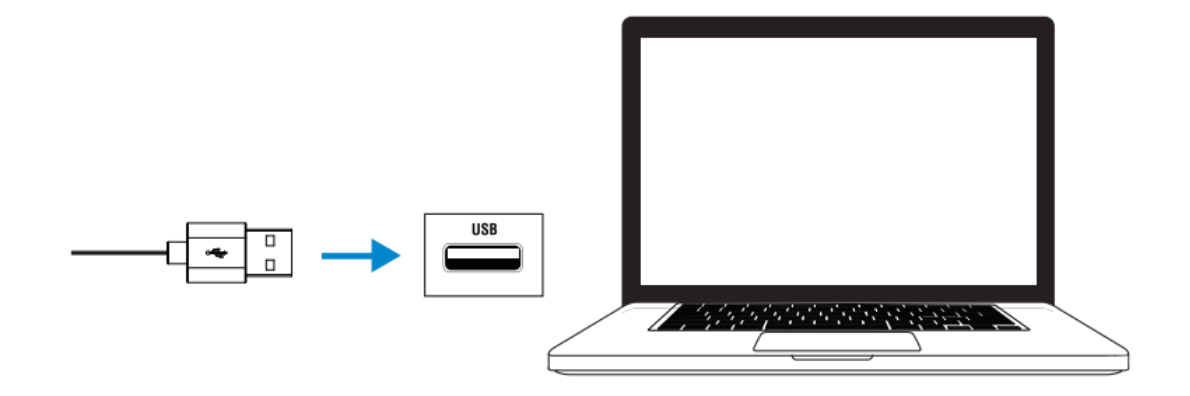

**Poznámka:** Headset lze připojit k notebooku, stolnímu nebo mobilnímu zařízení i bez ovladače.

### <span id="page-7-0"></span>**Nastavení velikosti čelenky a ramena mikrofonu**

#### **Nastavení velikosti čelenky**

Nastavte velikost headsetu posunutím čelenky jedním směrem.

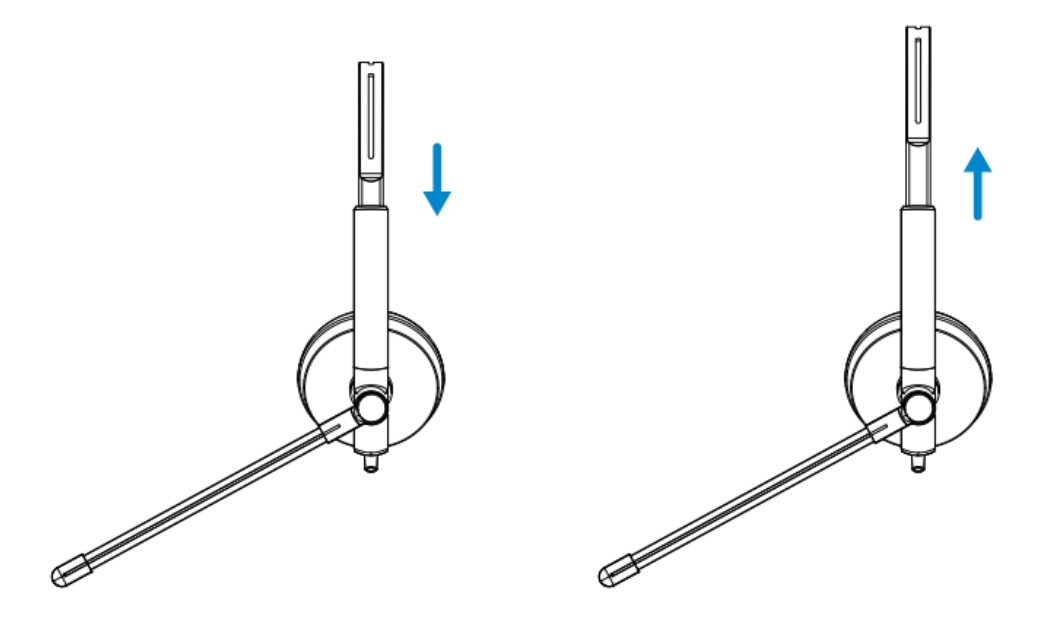

#### **Nastavení velikosti čelenky**

- **1.** Rameno mikrofonu se otáčí o 270 stupňů. Noste jej na levé nebo pravé straně, abyste lépe zachytili hlas.
- **2.** Nastavte umístění ramena mikrofonu.

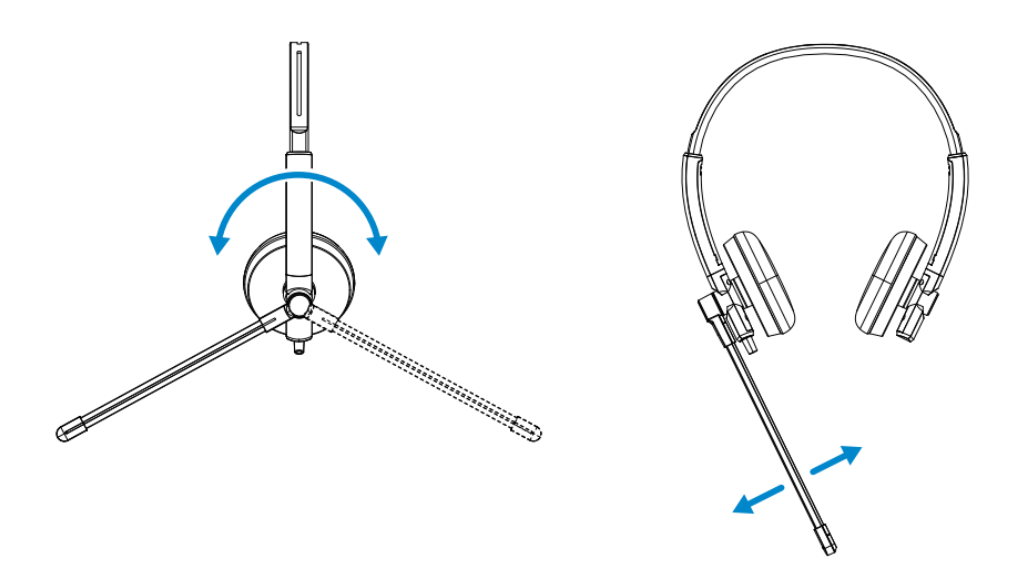

# <span id="page-8-0"></span>**Ovládací prvky náhlavní soupravy a kontrolka**

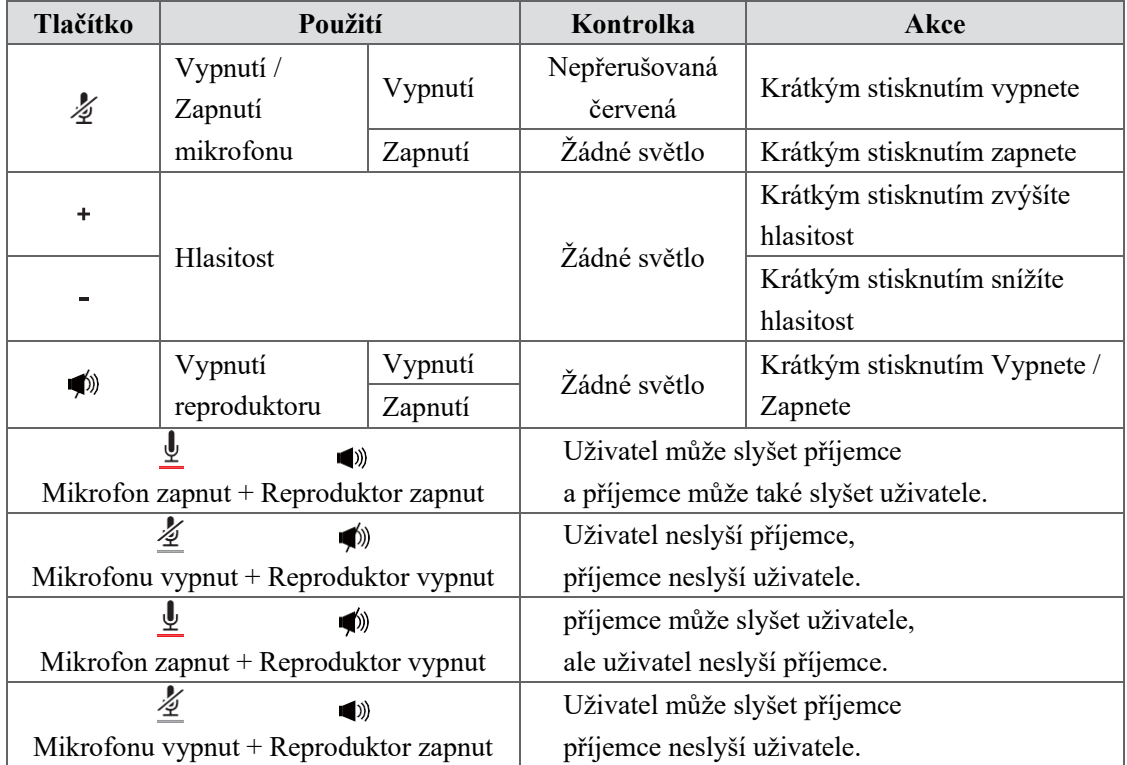

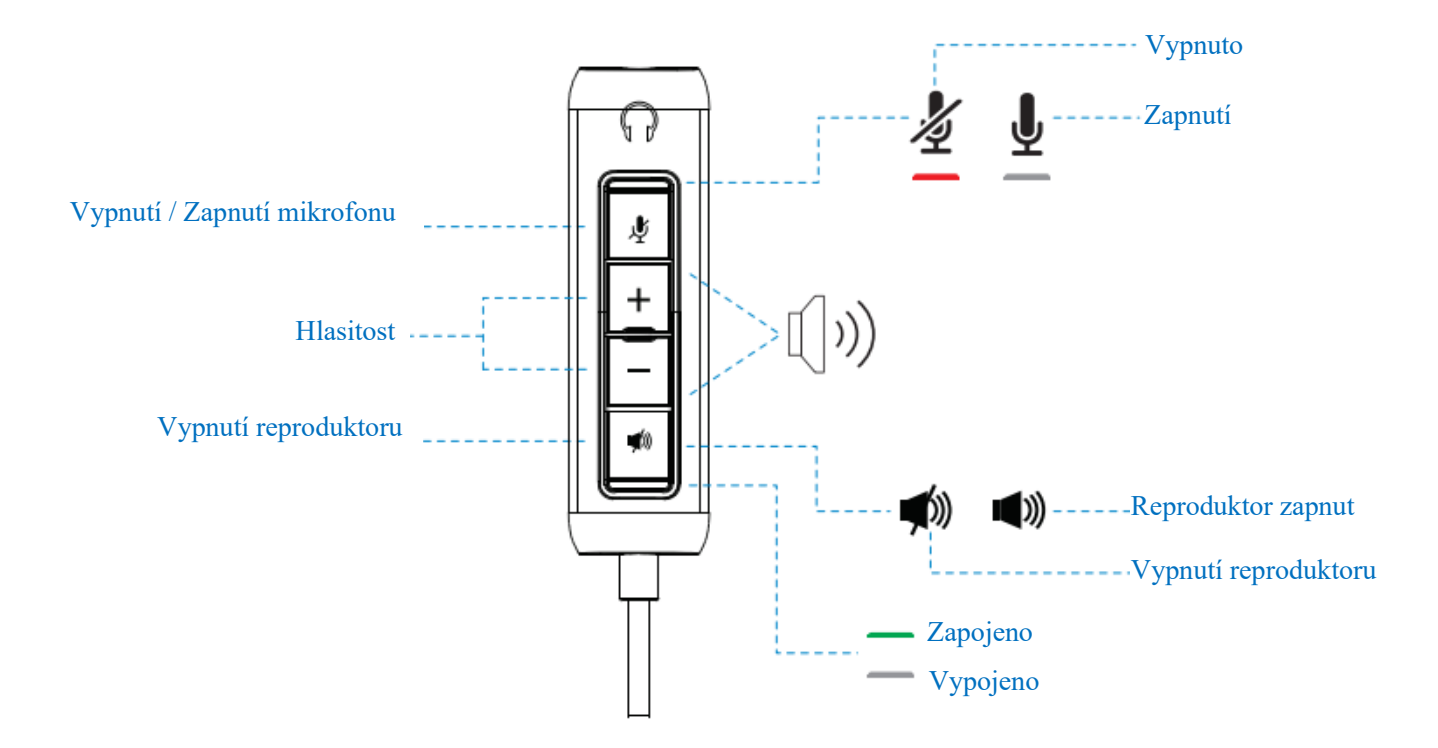

**Ovládací prvky náhlavní soupravy a kontrolka | 9**

# <span id="page-9-0"></span>**Specifikace**

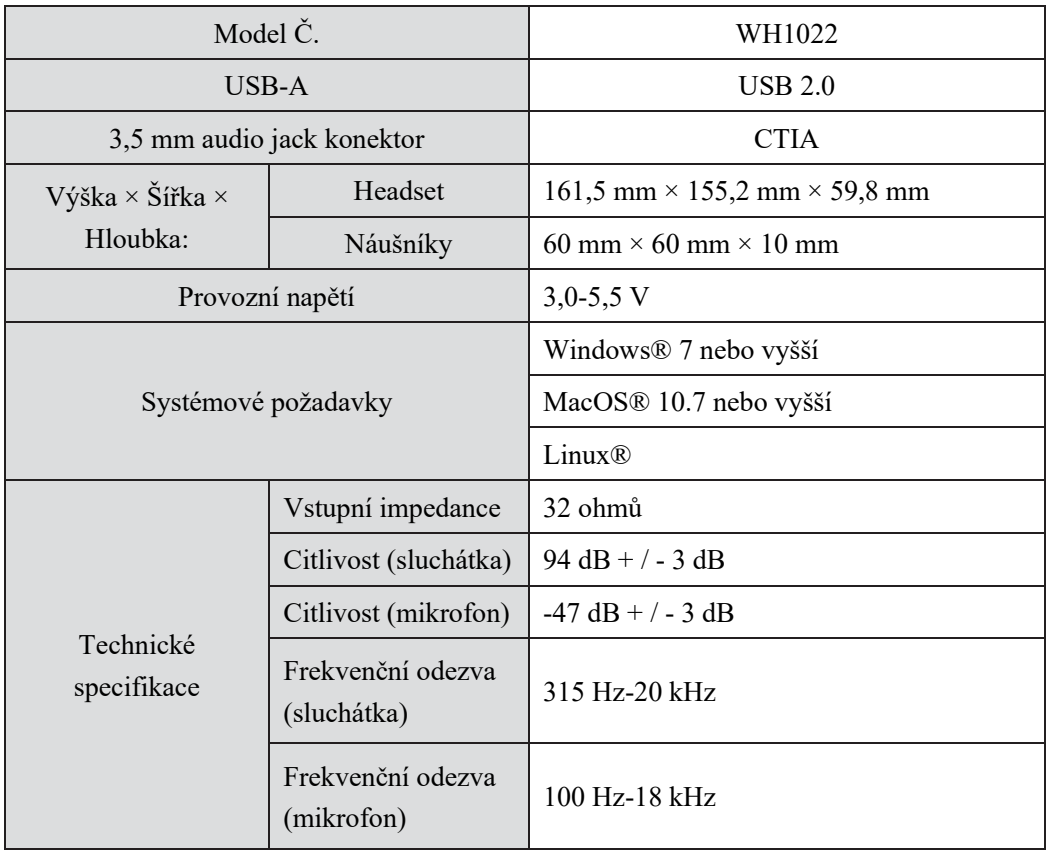

# <span id="page-10-0"></span>**Časté dotazy**

#### **1. Jaká je doporučená konfigurace pro instalaci headsetu Dell WH1022?**

Windows 7 64-bit nebo novější

Jeden port USB 2.0 typu A

#### **2. Jak zjistím, zda je headset zapnutý?**

Headset Dell WH1022 má na ovladači stavovou LED diodu, která při používání headsetu svítí (zelené světlo). Stavová LED kontrolka znamená následující:

Headset je zapnutý - Stavová LED je zelená

Headset je vypnutý - Nesvítí

#### **3. Mohu používat headset Dell WH1022 bez ovladače?**

Ano, můžete přímo připojit 3,5 mm audio jack konektor k jakémukoli zařízení s 3,5 mm portem.

#### **4. Mohu použít ovladač s jinými sluchátky?**

Ano, pokud mají vaše sluchátka 3,5 mm audio jack konektor (CTIA), můžete se připojit k ovladači a připojit jej k počítači.

# <span id="page-11-0"></span>**Řešení problémů**

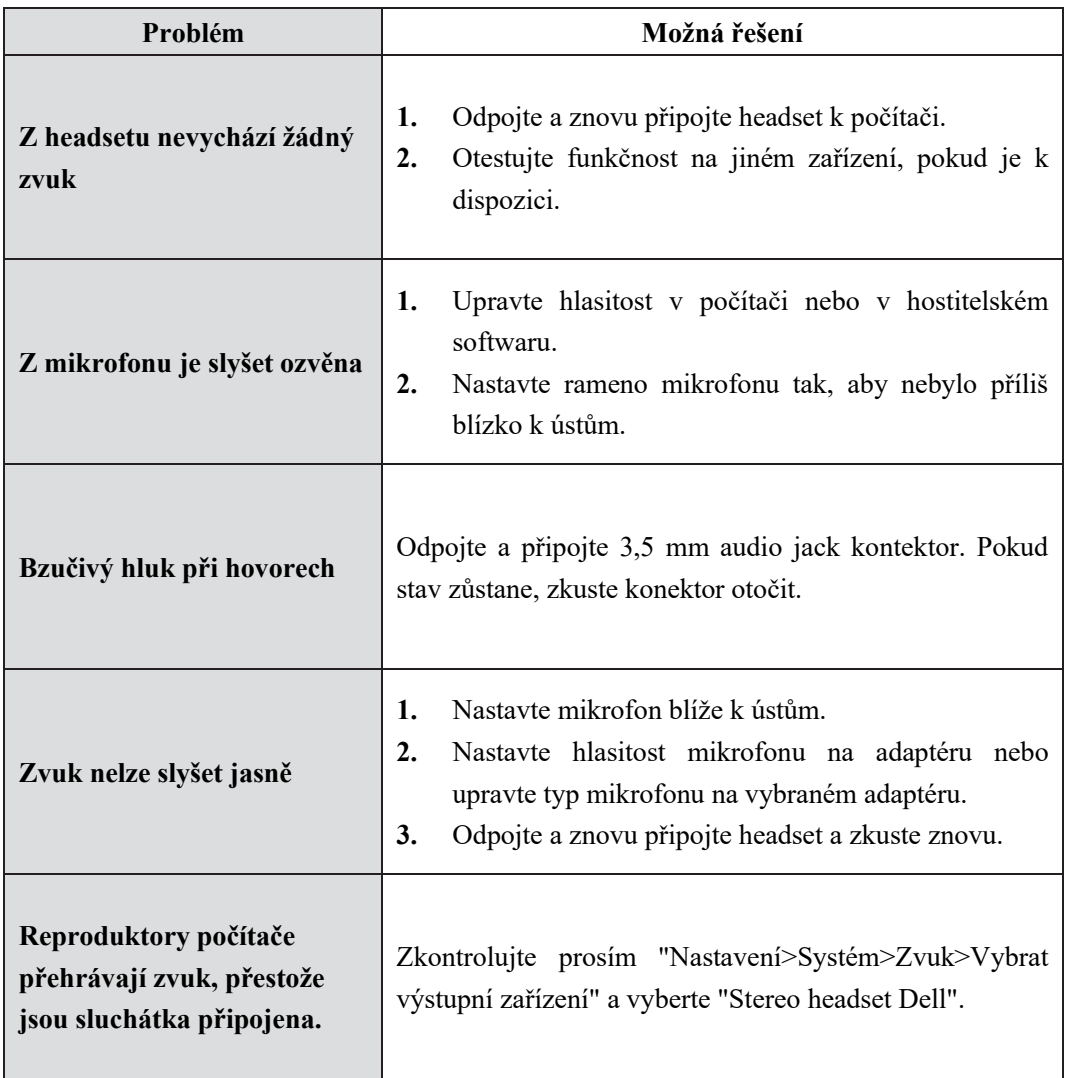

### <span id="page-12-0"></span>**Právní informace**

#### **Záruka**

Zásady omezené záruky a vrácení

Headset Dell WH1022 je dodáván s omezeným hardwarem na 3 roky. Pokud je zakoupen společně se systémem Dell, bude se řídit systémovou zárukou.

#### **Pro zákazníky v USA:**

Tento nákup a vaše používání tohoto produktu podléhají dohodě s koncovým uživatelem společnosti Dell, kterou najdete na adrese www.dell.com/terms. Tento dokument obsahuje závaznou rozhodčí doložku.

#### **Pro evropské, blízkovýchodní a africké zákazníky:**

Výrobky značky Dell, které jsou prodávány a používány jsou předmětem platného vnitrostátního zákonného práva spotřebitele, podmínek prodejce, smlouvy o prodeji, do které jste vstoupili (a která platí mezi vámi a prodejcem) a smluvních podmínek mezi Dell a koncovým uživatelem.

Společnost Dell může také poskytnout další záruky na hardware — veškeré podrobnosti o smlouvě mezi Dell a koncovým uživatelem a záručních podmínkách lze nalézt na www.dell.com. Vyberte svou zemi ze seznamu v dolní části stránky "Domů" a pak kliknutím na "Podmínky" pro podmínky koncového uživatele, nebo "Podpora" pro záruční podmínky.

#### **Pro zákazníky mimo USA:**

Výrobky značky Dell, které jsou prodávány a používány jsou předmětem platného vnitrostátního zákonného práva spotřebitele, podmínek prodejce, smlouvy o prodeji, do které jste vstoupili (a která platí mezi vámi a prodejcem) a smluvních podmínek mezi Dell a koncovým uživatelem. Společnost Dell může také poskytnout další záruky na hardware — veškeré podrobnosti o smlouvě mezi Dell a koncovým uživatelem a záručních podmínkách lze nalézt na www.dell.com. Vyberte svou zemi ze seznamu v dolní části stránky "Domů" a pak kliknutím na "Podmínky" pro podmínky koncového uživatele, nebo "Podpora" pro záruční podmínky.

#### **Bezpečnostní Informace**

 $\sqrt{\sqrt{2}}$ Během používání udržujte hlasitost na optimální úrovni.

Neposlouchejte na vysoké úrovni hlasitosti po dlouhou dobu. Dlouhodobé vystavení vysoké hlasitosti může způsobit vysoký akustický tlak a může způsobit riziko poškození sluchu.

# <span id="page-13-0"></span>**Získání pomoci**

#### **Kontaktování společnosti Dell**

**POZNÁMKA:** Pokud nemáte aktivní Internetové připojení, můžete najít kontaktní informace na nákupní faktuře, dodacím listu, účtence, nebo v katalogu Dell.

**Společnost Dell poskytuje několik možností online a telefonické podpory a služeb. Dostupnost se liší podle země a produktu a některé služby nemusí být ve vaší oblasti k dispozici. Pokud chcete kontaktovat společnost Dell kvůli problémům s prodejem, technickou podporou nebo zákaznickým servisem:**

#### **Postup**

- **1.** Jděte na www.dell.com/support.
- **2.** Vyberte kategorii podpory.
- **3.** Ověřte svou zemi nebo region v rozevíracím seznamu vyberte zemi/region v dolní části stránky.
- **4.** Vyberte příslušný odkaz na službu nebo podporu podle vaší potřeby.